## **chipTAN: İnternet şubesinin etkinleştirilmesi (ilk kullanım)**

# **www.sparkasse-luebeck.de**

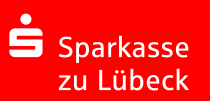

## **1**İnternet Bankacılığında oturum açın.

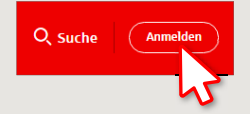

İnternet Bankacılığını kullanmak için Sparkasse'nizden bir mektup aldınız. İlk defa oturum açmak için bu mektuptaki erişim bilgilerini kullanın.

**2**İkinci adımda ise sizden, İnternet Bankacılığında kullandığınız PIN kodunu değiştirmeniz istenecektir. Bu amaçla önce Sparkasse kartınızı (para kart) chipTAN yöntemi için senkronize etmeniz gerekir. Kullandığınız TAN üretecine bağlı olarak QR kodu göstergesi ile Flicker grafiği arasında seçim yapabilirsiniz.

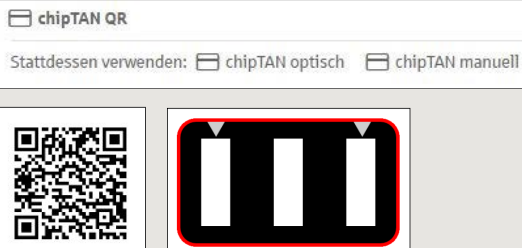

#### **"TAN?"** ekranını **"OK"** tuşuyla onaylayın.

#### **"Weiter"** kısmına tıklayın.

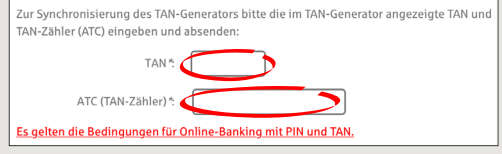

### **3** Şimdi PIN kodunuzu değiştirin.

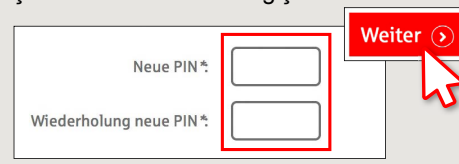

PIN değişikliğini "doğrulamak" için şimdi bir TAN sorgusu yapılır. Bunun için tekrardan TAN üretecini elinize alın, kartı içerisine sokun ve tıpkı senkronizasyonda olduğu gibi ekrandaki talimatları takip edin.

**4** Açıklandığı gibi bir TAN kodu oluşturun ve onaylanmak üzere bu kodu girin.

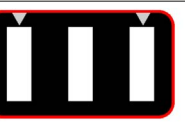

Stecken Sie Ihre Karte in den TAN-Generator und drücken Sie die

- Tacto<sub>E</sub> · Halten Sie den TAN-Generator in einem schrägen Winkel an die animierte Grafik. · Passen Sie ggf. die Grafikgröße so an (über die Buttons + und links über der Grafik), dass die Pfeilmarkierungen von Grafik und
- Gerät übereinstimmen · Beachten Sie bitte die Anzeige des TAN-Generators.
- $\rightarrow$  Aktarım yapılmıştır.
- $\rightarrow$  Baslangıc kodu ekranda gösterilir.
- $\rightarrow$  Başlangıç kodunu, PC'de gösterilen başlangıç koduyla eşitleyin.
- $\rightarrow$  Baslangıc kodunu OK tuşuyla onaylayın.
- → Gösterilen TAN kodunu girin ve işlemi "Ändern" ile tamamlayın.

Zur Bestätigung des Auftrages bitte die im TAN-Generator angezeigte TAN eingeben und absenden (Kartennummer  $\mathbb{R}^n$ 

Es gelten die Bedingungen für den Überweisungsverkehr

**DO YOU HAVE ANY QUESTIONS? WE WOULD BE HAPPY TO HELP YOU.**

Central service call number: You can contact us under **0451 147-147 Mon –Thurs from 8 am – 6 pm, Fri from 8 am – 3.30 pm**

Further information is available at: **www.sparkasse-luebeck.de**

#### **YOU CAN ALSO CONTACT US AT:**

**Direkt-Beratung** Text-Chat: **http://s.de/2nzd**

**Online banking support for private customers** Telephone: **0451 147-147** Available: **Mon –Thurs from 8 am – 6 pm, Fri from 8 am – 3.30 pm**